# **Chapter 1 Learning to Program With Alice** (Duke Book)

 $*$  Rather than typing a difficult, long and obscure computer language in the hopes of getting a calculation, with Alice you will be more like a **director of a play**, where on screen objects act out the script you have created.

## **"Why should I even take a programming course?"**

Some benefits of taking even 1 programming course are:

- o It is a way of learning a **new way to think**
- o Increases **problem-solving skills**>Problem-solving is finding an answer to a question or figuring out how to perform a task. Computer programming is a pure, distilled form of problem-solving.

Æ Alice was originally developed as part of a research project in **virtual reality**.

Æ Alice is different from traditional computer programming because you use "**natural English words**," like "move forward" or "turn right."

**\*** You can create 2 things with Alice:

- o **Be a director of a 3D animated film**
- o **Create an interactive video game**

**K** After you have learned how to use Alice, you will understand all of the fundamental ideas involved in programming without all of the frustration of **the syntax of a computer language**.

**\* Computer Program**→ is a set of instructions that tell the computer what to do.

- **K** Think of computer programming not only as a way of telling a computer what you want it to do, **but as a way of telling another human being what you want the computer to do**.
- $*$  **Elegant**  $\rightarrow$  a program is considered "elegant" if other human beings can easily understand and appreciate the intentions of the original programmer.

**₩** One can create an "elegant" program by **documentation** →comments in the program, a web page for reference, or an accompanying written document like a user's manual that helps someone else understand what you were trying to do.

#### **All Computer Programs are Made From Very Simple Ideas:**

- 1. A list of Instructions:
	- **Sequential programming**  $\rightarrow$  when you perform a task in a specific order

EXAMPLE: a recipe

- o Beat eggs
- o Mix in flour, sugar, and shortening
- o Pour into a baking pan
- o Bake at 375 degrees for 45 minutes

#### 2. If's:

**Conditional execution**  $\rightarrow$  perform an action based on a condition.

EXAMPLE:

- o If you have Dove chocolate, you must share with Mrs. Martin.
- 3. Repeating Behavior:
	- **Looping** or **Iteration**  $\rightarrow$  an action that is repeated for a "given" (numeric or conditional) time
	- **If a condition is true/false**

EXAMPLE:

- o For a numeric amount of times:
	- Stomp your feet 5 times
- o Conditional:
	- As long as there are M&M's, keep eating them
- 4. Breaking things up into smaller pieces:
	- **Problem Decomposition; Stepwise Refinement; Top-Down Design; Algorithm**  $\rightarrow$  the process of doing a complicated task by breaking the task down into a list of smaller, simpler tasks. Once all of the simpler tasks are done, the complicated task is also accomplished.
	- **Reductionism**  $\rightarrow$  an ancient philosophical approach to the process of doing a complicated task by breaking the task down into a list of smaller, simpler tasks.
- 5. Compute a Result:
	- **Perform a sequence of steps** to obtain a result that is an answer to a question.

EXAMPLE:

- o Look in the phone book and find the phone number for John Brown.
- This action actually asks a question of, "**What is John Browns phone number?**"
- **Function**  $\rightarrow$  in computer programming, a "function" is just a question.
- **Calling a Function**  $\rightarrow$  is asking a question so that you can compute a result.

Æ Computer programming is really just using the previous 5 ideas **in various combinations**.

Æ In reality, most computers really only understand about **100 different instructions**.

 $*$  The millions of programs that run on computers use the same 100 instructions, but each in different orders and combinations. These different orders and combinations is what **causes the complexity of computer programming**.

- o EXAMPLE: Think of the game of chess
	- There are only 6 kinds of chess pieces
	- **Each piece can only move in a simple pattern**
	- What makes chess "hard" or "complex" is all of the possible combinations of moves.

Æ **Learning how to think about arranging a sequence of instructions** to carry out a task-such as how to design a program-is probably the most valuable part of learning to program.

**<del><b>¥ Object** - Oriented Programming (OOP) ></del> Most modern computer programming languages in which programs are organized into a set of methods that manipulate the properties of objects stored in a computer.

- o The Alice system is based on the use of objects. What makes Alice different from traditional OOP languages is that you can actually see the objects on the screen.
- o The team that developed Alice named it so in honor of **Charles Lutwidge Dodson**. Dodson was an English mathematician that wrote under the name, **Lewis Carroll**. He wrote, "Alice's Adventures in Wonderland" and "Through the Looking Glass." Dodson and the developers of Alice both had a common belief: **the most important thing to doing something complex was to make things simple and fascinating to a learner!**
- $*$  **Virtual World**→ is a video game or simulation implemented in 3D.
- **K** All Alice virtual worlds begin with a scene of a **ground and sky**.
- **K** Some objects such as trees and houses provide a **setting**, while other objects such as people and animals play the **role of actors** in your script.
- **K** Alice has a large number of **3D models**  $\rightarrow$  these models are like a blueprint used to design a house. The blueprint provides the size, color and other attributes of the model.

#### **3 Dimensions and 6 Directions**

- Æ Objects in Alice are **3 dimensional**.
- **\*** Each object has **width, height, and depth**; these properties are in relation to the object, not in relation to the camera's view.
	- $\circ$  **Height**  $\rightarrow$  vertical, top to bottom
	- o **Width** >horizontal, left to right
	- $\circ$  **Depth**  $\rightarrow$  front to back, forward and backward

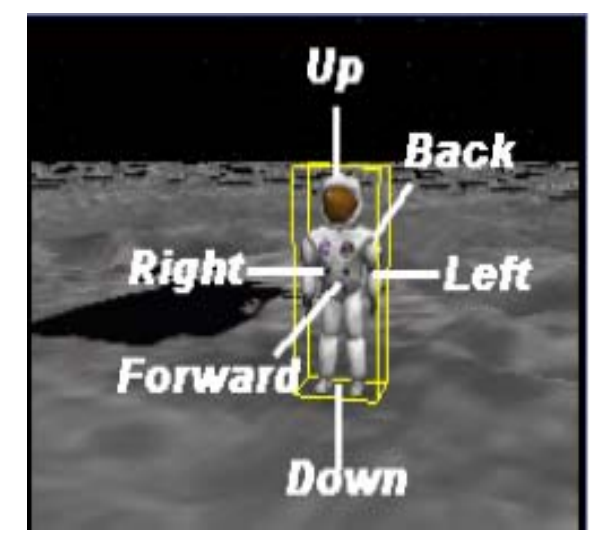

- **\*** Each object in Alice has what is known as 6 Degrees of Freedom →ways it can move around in the world; possible directions of motion.
	- o Each object knows the 6 directions of movement in relation to itself.
- **Example 7 FM** Orientation  $\rightarrow$  the 6 degrees of freedom in relation to the object, not the camera.
- **Eounding Box**  $\rightarrow$  is a yellow box that is displayed when you mouse-click on an object. (See picture above)

## **Center of an Object**

- **¥** Each object in Alice has a unique **center** →it is not based on a calculation, but rather determined by the **graphic artist** when they first created the 3D model.
- Æ The center point provides a reference for a **pivot** or **spin** type of movement, so not all "centers" for an object are at the center of mass.
- $*$  Objects that sit or stand have their center located at the **bottom of the bounding box**; for people it would be between their feet.
- $\clubsuit$  Objects that are held also do not have their centers at the center of mass. This is so that when you rotate the object, it will **swing, or rotate**, about that point.

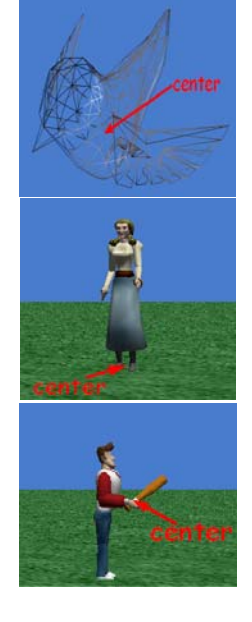

#### **Distance**

 $\mathbf$  **Distance**  $\rightarrow$  is measured from one objects center to another object.

#### **Position**

 $\mathbf{\mathcal{F}}$  **Position**  $\rightarrow$  is the point used from the center of an object within a world.

 $*$  Alice automatically puts the center of the ground at the center of the world at position **(0,0,0).**

Exercise:

- o Select a template to start a world
- o In the "Object Tree," select the "ground" object
- o In the "Details Area," select the "properties" tab
- o If you look at the "pointOfView" you will see the coordinates, or position, as (0,0,0), which is the center of the world.

**K** Any object in the world is located relative to **the center of the world**.

## **Animation**

- **<u>\* Animation**</u>  $\rightarrow$  is a fantasy of vision, an illusion.
- $*$  In Alice, you move objects about creating an illusion of movement, and Alice **renders**, or creates; the animation.

## **3D Text**

- **K** In "Scene Editor" mode click on "Create 3D Text" in the Local Gallery.
- \* A text dialog box pops up and lets you choose **font, bold, italics** and a box to type in the text you want.
- \* Once you click "OK" the text is entered into the world as an **object** and is also displayed in the Object tree.
- $*$  To change a text object:
	- o Click the object in the object tree
	- o Click the properties tab in the Details Area
	- o Click the text and then a pop-up box will appear and you can change the text.
- **K** Modifying a String in the text object **does not modify the name of the object**.

## **Billboards**

Æ You can create **flat 2D images** in any paint tool program and then import them into Alice. **Billboards**  $\rightarrow$  The flat images you created elsewhere and imported into Alice.

Æ The images must be saved as either; **.gif**, **.jpg**, or **.tif**

**\*** Steps to import an image into Alice:

- o Create an image using a paint tool program
- o Save the image with any of the 3 extensions listed above
- o Open Alice
- o Go to File/Make Billboard
- o Navigate to wherever you saved your image
- o Click "Import"

**\*** One use of billboards is an "instruction box" providing information to the user about how to play a game or simulation.

**Instructions:** 

**Up Arrow - - forward Down Arrow - - backward**